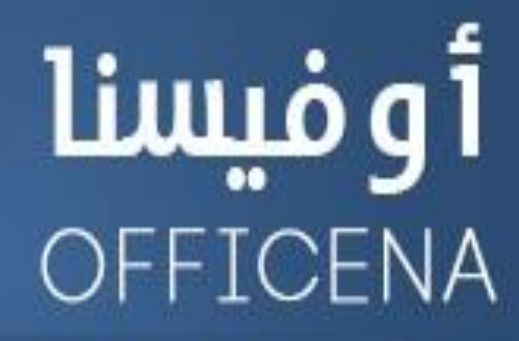

ملتقى الأوفيس العربى الأول

إفتتح البياب وادخل لعالم البرمجة

( متخافوش يا أحباب من اللي ورا الباب )

# اللدرس الرابع

إعداد الأستناذ/

とくようよう とうようききききききょうようよう

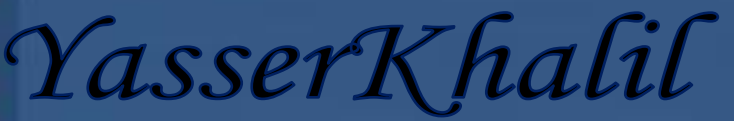

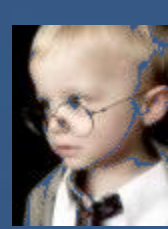

## الحلقة الرابعة

**NAMAMAMAMAMAMAMAMAMA** 

\*\*\*\*\*\*\*\*\*\*\*\*

# طبعا أنا ايدي بتترعش وأنا بكتب كلمة الحلقة (الرابعة ) ، دا عشان رقم 4 بقا من الحرمات في مصرِ ) وربنا يستر ومحدش يبلغ عننـا!!

فيه نقطة معينة في الشرح تعمدت إن أسيبهـا عشـان حبيت إن حد يسألني عليهـا بس للأسف محدش سألني ، ودا معنـاه إن اللي بيتابع الحلقات مجرد متلقى يعني مش فعالٍ . أو فعال وخايف إنه يسأل لأحسن أضربه . . متخافوش مش بضرب ولا بحب الضرب وبحب اللي يسألني ، حتى لوكان السؤال تافه . لإن السؤال هو طريق المعرفة . ومن غير السؤال مش هنتعلم!!

النقطة اللي بتكلم عليها حفظ الملف اللي فيه أكواد محدش فيكم جاتله رسالة زي دي؟

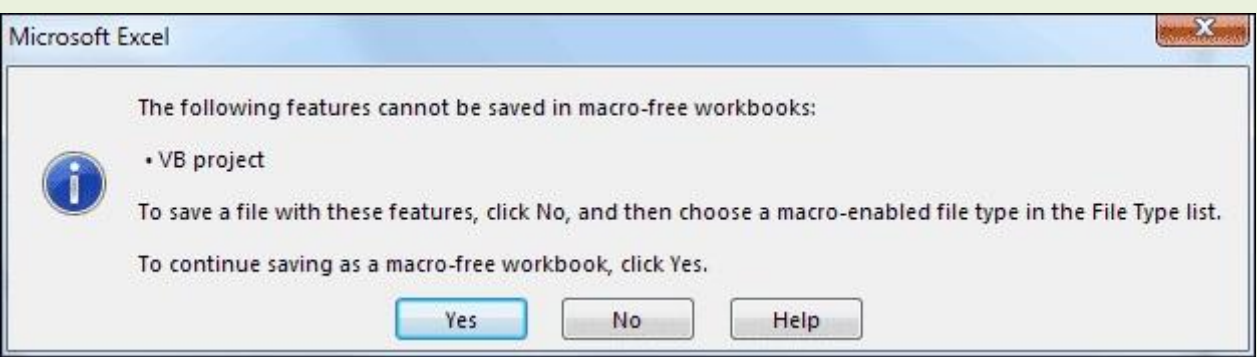

طبعا النقطة دي كان لازم نشرحها ولازم تسألوا عليها – طبعا أول ما بتفتح الإكسيل وتشتغل عليه بيكون الملف الافتراضي xlsx .. وطول مفيش أكواد بتتم عملية الحفظ بشكل طبيعي ، أما لوكتبت إجراء فرعي أو بمجرد كتابة اسم إجراء فرعي بس حتى لو كان جواه فاضي مفيهوش أكواد ، وجيت نحفظ هتلاقي الرسالة دي ، لأن صيغة الملف اللي بيحتوى على ماكرو م*خت*لفة عن الصيغة العادية ، بتكون الصيغة .xlsm

طيب نعمل ايه ؟ أكبر غلطة إنك تضغط Yes مش أي حد يقولنـا نعم نقوله ماشي.غلط × هنـا لو ضغطت Yes هيحفظ اللف بدون أكواد .. لازم تتمرد وتضغط NO وتحدد اسم الملف في حقل File Name أظن دي كلنـا عـارفينهـا ، وفي الحقل التيالي فيه قيامية منسدلة بنختار منها تياني اختيار Excel Macro-Enabled ، وبكدا نقدر نحفظ الملف اللي فيه أكواد - طبعا هتلاقي ملف تـاني موجود في المكـان اللي فيه الملف الأول بس الصيغة مختلفة. .

الحمد لله حفظنـا الملف اللي هنشتغل عليه!!

#### نبدأ الحلقة:

هنرغي النهاردة عن المتغيرات اللاحظت في كل الشروحات اللي شفتها إن درس المتغيرات بيكون دمه نتقيل ورخم ؛ لأن كله بيكون غالبا نظري أكتر منه عملي وبيكون في درس واحد مرة واحدة- إحنا لأننا انبعنا أسلوب مختلف نماما هنتكلم عنه واحدة واحدة متغير متغير ، وبـالأمثلة والتطبيق ، ومش مهم الكم بـقدر الكيف ( ومحدش يـفهم الكيف دي غلط )

نفهم الأول يعني ايه متغير \_.يعني مش ثابت ( صح يـا حسـام \_ حد عنده إجـابـة تـانية كله ساكت يعني مفيش غير حسـام اللى عارف.. )!

11 نبدأ في عالم البرمجة ، مع الوقت هتلاقي نفسك محتاج الذاكرة إنها تخزن لك أرقام معينة أو نصوص ؛ عشان تستدعيها في وقت اللزوم ، وتبدأ تتعامل مع لما تستدعيها ( ربنا يكفينا شر الاستدعاء )

عشان نقدر نخزن الأرقـام والنصوص دي لازم نستعين بـالمتغير \_ ييجي المتغير ويقولنـا نحت أمرك يـا فندم أنـا في ا لخدمة ، وطبعا الذاكرة بردو متأخرتش عننا في تقديم المساعدة.

بس المتغير له شروط عشان نقدر نستفيد منه . أولاً  $\mathbb G$ عايز حاجة تسنده عشان بيتكسف يقف لوحده فبنستدعى كلمة اسمهـا Dim، ومن غير الكلمة دي يبقـا المتغير وحيد ومش هيرضى يسـاعدك ( هي دي اللي بنعلن بيهـا عن المتغيرات )

ثانياً ۞بنديله اسم تمام \_ فاكرين شروط تسميه الإجراء الفرعي تقريبا نفس شروط تسمية المتغير \_ يعني مينفعش يبدأ برقم لكن ممكن الرقم ييجي بعدين في الاسم بِس في أول الاسم لا ﴿ وممنوع الحروف الخاصة زي علامة  $\pm \, 3 \, \% \wedge$ عَموما لو فيه حاجة غلط معرر الأكواد هيظهر لك رسالة Syntax error تعرف إن فيه حاجة غلط..

دا كان الشرط التاني للمتغير إن يكون له اسم ، تالت شرط <sup>12</sup>اللي هو نوع المتغير ( ودا ضروري بس اختياري)

فزورة دي ..>> أيوا هو اختياري يعني ممكن ميتكتبش ومفيش مشكلة ، بس طبعا ذوي ا لخبرة يعرفوا إن كدا محرر الأكواد بيحدد نوعه برد*و ، بس بيحدده نوع اسمه* Variant ودا له ميزة وعيب .. ميزته إنك لو مش عارف نوع المتغير بيكون دا الافتراضي وبيعفيك من تعريف نوع المتغير .. وعيبه إنه بيستهلك مساحة كبيرة في الذاكرة \_ يعني لما ربنا يكرمكم وتكتبوا أسطر كتيرة من الأكواد لو معرفنـاش نوع المتغير ، هيكون الكود بطيء جدا <sup>ال</sup>مقارنة بإننـا نعرف الكود بنوع محدد..!

عشان كدا فلنـا إنه ضروري يعني هو اختيـاري ، بس ممكن إحنـا نخليه إجبـاري ؛ عشـان نتعود على الصح من البداية (مش كدا ولا ايه!)

<u> Desembro comprendente e comprendente e comprendente e comprendente e comprendente d</u>

طيب إحنـا هنعرف نوعه إزاي ؟؟ إنت اللي بتحدد نوعه حسب ما تـريد وهنتعرف على الأنواع بس بـالـراحة عليـا \_أنـا أحب أرغي وآخذ وفتتي في الرغي قبل ما أكمل

بكدا نكون عرفنـا شكل السطر اللي هيتم الإعلان فيه عن المتغير ، هيكون ببسـاطة بـالشكل اللي جـاي حـالا

هنفترض إني ه<del>غ</del>زن في الذاكرة رقم صعيح وهنسميه MyNumber

#### **Dim MyNumber As Integer**

أيوا نحفظ بقا الشكل دا كويس ونشوف الشروط اللي <mark>قلنـا</mark> عليهـا انطبقت ولالا أول شرط الكلمة Dim اللي هتخلي المتغير ميخافش ، وتـاني شرط اسم المتغير وهو هنـا MyNumber ودا أنـا اللي سميته مش محرر الأكواد عشـان محدش يفكر إنه لازم يكون بالاسم ده يعني الاسم إنت حر فيه إن شا الله تُسميه ( مكرونة ) ، وبعدين هنلافي كلمة من حرفين As .ودي متكلمنـاش عليهـا دي اللي بتفصل بين الأسم والنوع \_ صحيح الأسم مرتبط بـالنوع بس لسه في مرحلة ا لخطوبة وا **لخطوبة هتطول فنفصل بينهم بمحرم اللي هو As وأخيرا النوع Integer ودا بي<b>ستخدم للأرقـّام** الصحيحة ( أول نوع خلصنا منه الحمد لله )...

يبقا خلاصة الكلام السطر ده بنقول لحرر الأكواد إننـا هنستخدم متغير بـاسم MyNumber وهيكون نوعه عدد صحيح ( إحنا كدا بنوفر في الذاكرة مساحة وبنخلي الكود يكون أسرع لما نحدد النوع )

طبعا الطالب الناصح هيقولي هو فين الرقم اللي إحنا خزناه في الذاكرة دا ملوش أثر هقوله لسه الحتة دي جاية دلوقتي 1 السطر دا بس كأننا بنكلم الذاكرة ونقولها ۞ : استعدي أيتها الذاكرة آتٍ إليكي متغير بهذا الاسم ومعاه بطاقة الرقم القومي بتاعته ابدأي اتعاملي معاه .. فالذاكرة تشوف اسمه لوكان اسمه صحيح تقوله اتفضل ، وتشوف نوعه وتحجز له مكان مناسب على أده \_ ما هو كل نوع على أد حجمه (زي المثّل اللي بيقول كل برغوت على أد دمه) . . يعني النوع Integerغلبان وصحته على أده هتحجزله مكان صغير ، أما Variant فرينـا يديله الصحة هيـاخد مكان لا بأس به (يا ريت تكون النقطة دي بقت واضحة)

طيب بعد ما عرفنـا المتغير = نـْديله فيمة وعشان ندي قيمة فلنـا قبل كدا لازم علامة = يساوي ، وتكون القيمة اللي عـايـزين نخزنهـا على اليمين بعد علامة يسـاوي مش فبليهـا ومينفعش نحط القيمة الأول كدا.غلط \_ عـايـزين نتعلم صح! 29

زي ما أخدنا في ا لخصائص إن كل خاصية ليها قيمة بنحددلها قيمة ﴿ بردو المتغير بنحدد له قيمة زي كدا

**MyNumber = 70**

### ببقا إحنا كدا حددنا قيمة المتغيري 70

**NAMANAAAAAAAAAA** 

طيب واحد يقولي يعني عشان أخزن الرقم 70 في الذاكرة هكتب سطرين ، طب ما نختصرهم في سطر واحد يا معلمي ( طبعا هو مش معلمي بضم الميم لا دا بقولها بكسر الميم ، على أساس إننـا قـاعدين على قهوة ) .. وبعدين يقولي هختصره كدا

**Dim MyNumber As Integer = 70**

هقوله جرب بنفسك هتلاف*تي مح*رر الأكواد أظهر لك رسالة خطأ يا اللي اشتغل على Visual Basic.Netالفكرة دي مقبولة لكن هنـا في الـ VBA غير مقبولة..

طيب دلوڤتي نطبق عملي السطرين اللي فاتوا .عايزين مثلا نحط قيمة التغير في الخليةA1 >>

**Range("A1").Value = MyNumber**

الخلية A1 وبعدين نقطة متبوعة بخاصية أول مرة نتقابلنا دلوفت*ي ،* ودي مهمة جدا ومعناها القيمة Value .. يعني خلى قيمة الخلية A1 تساوى التغير اللي اسمه MyNumber ، فيقوم محرر الأكواد يروح للذاكرة يسألها عندك متغير اسمه MyNumber ، ترد تقوله أيوا قاعد مرزوع هناك أهو .. يقوم الحرريشده من قفاه ( شكلها كدا أنا اللي هيتعمل فيا كدا النهاردة \_ مش جايبها لبر من بدري عمال أفول 4 واستدعاء وشد من القفا ربنـا يستر. . ) الحرر يشوف قيمة التغير اللي تم تخزينها ويحطها في الخلية A1..

اعذروني إذا كنت بشرح اللي بيحصل بـالتفصيل بس التفصيل دا مهم..

واحد تاني مغه شغال هيقولي طيب أنا أقدر أختصر الكود بتاعك اللي هو 3 أسطر في سطر واحد وهيطلع الناتج صح

**Dim MyNumber As Integer**

**MyNumber = 70**

**Range("A1").Value = MyNumber**

هيقولي بص بقا السحر أهو الكود بتاعك في سطر واحد

いっとうけいさいきょうけいさいきょうけいきょうけいきょうけいきょうけいきょうけいきょうけいきょうけいきゅう

**Range("A1").Value = 70**

هقوله برافو عليك دا صحيح بس مش هو دا المِم إننـا نحط القيمة 70 في الخلية A1 وخلصت الحكاية الفكرة إن المتغير هنستخدمه مثلا في أكتر من سطر وليكن هستخدمه 10 مرات لو أنا سمعت كلامك يا نبيه ۞يبقا لو حبيت أغير قيمة التغير لـ 100 مثلا هضطر أدور على القيمة 70 في كل أسطر الكود وأغيرها 10 مرات لكن بالطريقة اللي قلت عليها المتغير لو حبيت أغيره هغيره مرة واحدة بس في أول الكود وخلصت الحكاية!!

AAAAAAAAAAAAAAAAAAAAAAAAAAAAAAAAA

دي نقطة نقطة تانية إن ممكن يتم على التغير عمليات حسابية متداخلة ، فلو استعملنـا القيمة من غير التغير هيكون صعبِ التعامل مع الكود

طيب نجرب نحذف كلمة Dim من الكود ونخلي الكود بـالشكل ده

**MyNumber As Integer**

**MyNumber = 70**

**Range("A1").Value = MyNumber**

شيلنا كلمة Dim الغريب إن محرر الأكواد مبيديش خطأ لما يتشيلها لكن ساعة التنفيذ يخضك برسالة ويقولك

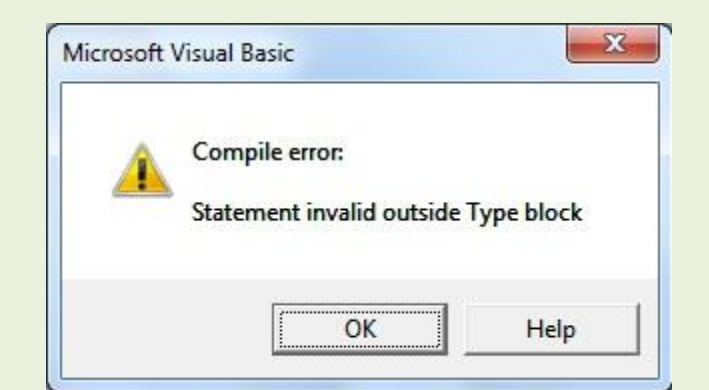

معنى الكلام ده إن المتغير مينفعش يتم الإعلان عنه إلا بكلمة Dim ، وإلا سيتعبر الإعلان غير قانوني وسيتم إحالة

الكود للمحاكمة ( مشْ يقولكم مشْ جايبها لير )

بكدا نكون اتعرفنـا على أول نوع من المتغيرات اللي هو Integer !!

نتعرف سريعا على نوع تـّان*ى مشه*ور جدا اللي هو String ودا بيكون للقيم النصية

بالمثال يتضح المقال:

たいけいさいさいさいきいきのうけいきいきいきのうけいきんきょうけいきんきゅうけいきょう

**Dim Myname As String Myname** = "Yasser" **MsgBox Myname** 

> طبعا يقت الأمور أوضح دلوقتي المتغير اسمه Mname ونوعه String يعني نص – و تم وضع القيمة النصية Yasser له ، ومننساش مع النصوص أفواس التنصيص..

%%%%%%%%%%%%%%%%%%%%%%%%%%%%%%%%%%%%

وآخر سطر مش محتـاج إني أشرحه بس نلاحظ في آخر سطر فـايـدة تـانيـة للإعلان عن المتغيرات = هنـا لما حطينـا القيمة النصية Yasser وأسندناها للمتغير Myname ، 11 نيجي بعد كدا نستخدمه خلاص هنرتاح من أفواس التنصيص وهنعتبردى فايدة تانية

يلا بقا خدوا الواجب عشان أنا تعبت...

1 ) قم بـالإعلان عن متغير بـأي اسم يعجبك من أي نـوع يعجبك وخليه يظهر في ا لخلية 55 ويظهر معـاه رسالة مضمونهـا أنه قد تم وضع القيمة للمتغير اللي إنت سميته في الخليةC5

- 2قم بالإعلان عن متفيرين من النوع Integer وقم بعمل عملية جمع ونانتج الجمع في الخليةE5

إلى لقاءِ مع حلقة جديدة من حلقات افتح البياب ورغردي بيا ربياب ( دا إذا عدا اليوم بسلام ومكانش فيه استدعياء (

لَّةٌ دمتم في عون الله وحفظه لَهُمَّا

# إضافات

#### بارك الله فيك استاذي شكر ممتاز

#### من بعد إذنك إسمح لي بهذه الإضافة للتحديد النطاقات

# Range("A1:B5,D2:F10").Select

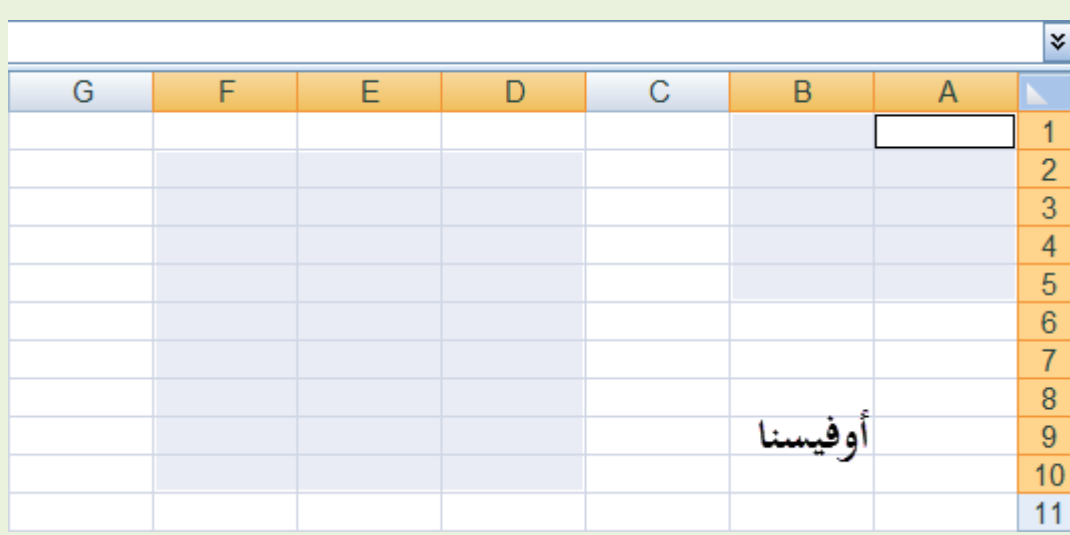

#### يعد إذن الاستاذ إضافة لدرس الحلقة الخامسة

#### درس مصور

## أول خطوة نقوم بها إنشاء موديل جديد

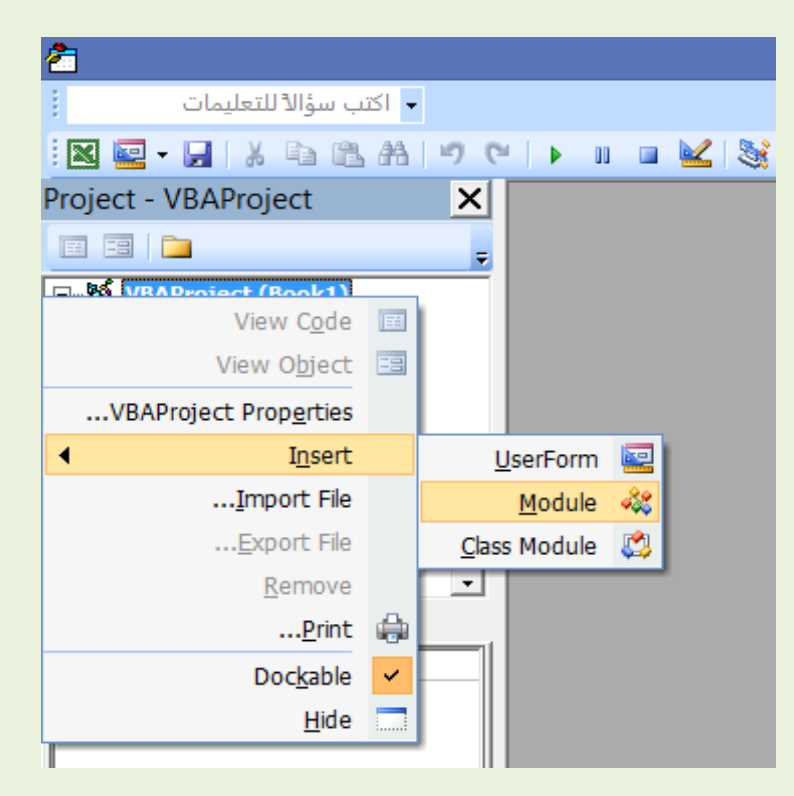

とうけいかいかいかいかいかいかいかいかいかいかい きょうきょうけいかいかいかい

# ثاني نكتب الكود التالي في الموديل

# $\overline{\text{Sub}}$  تحدید $()$

## **End Sub**

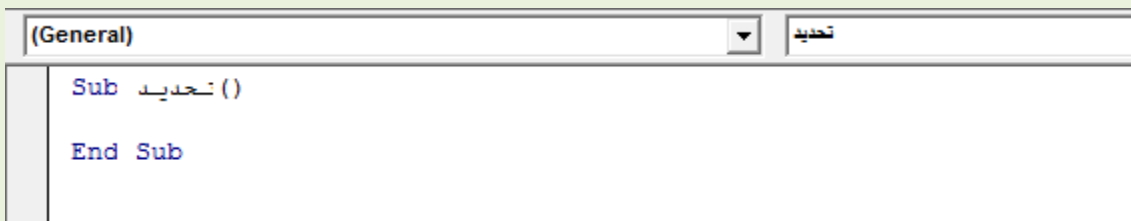

# نرجع للصفحة

# <mark>نقوم بإدراج زر تحكم ثم نقوم بتعين ماكرو</mark>

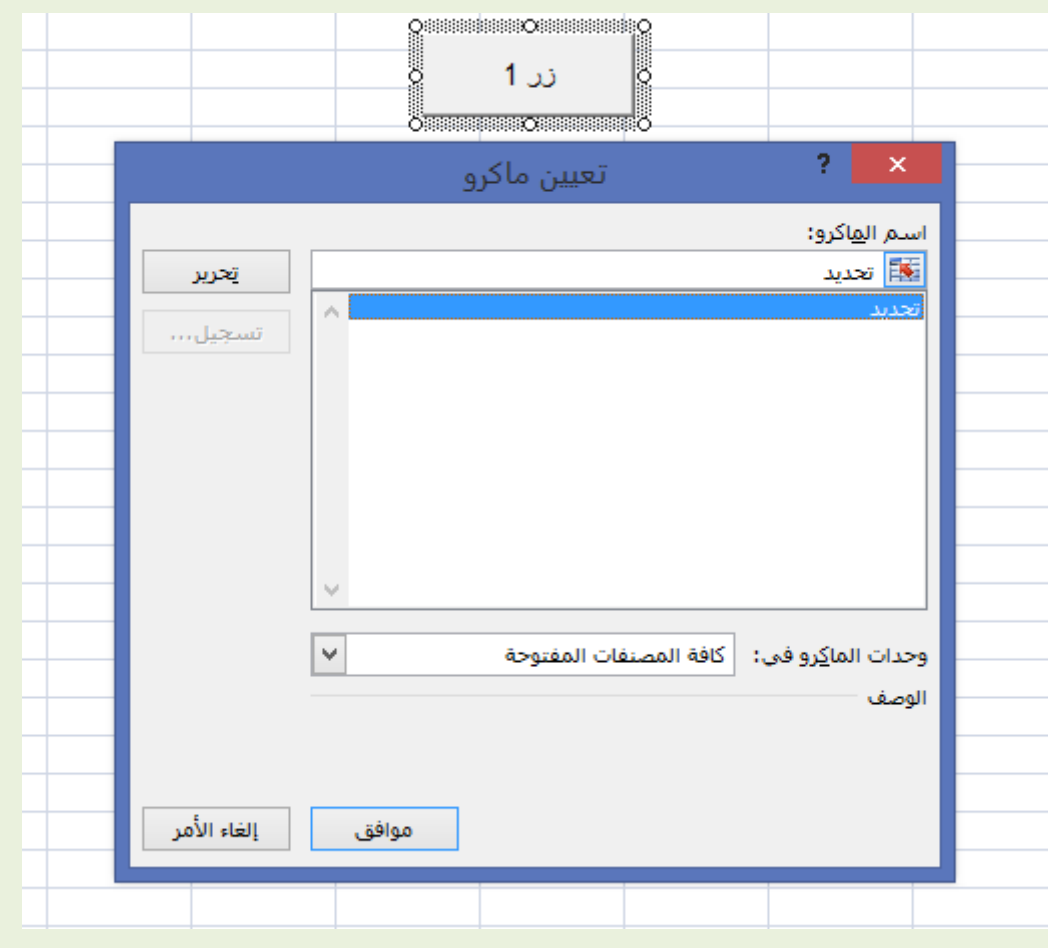

## $Sub$  آنحدید $()$

## Range("E4").Select

## **End Sub**

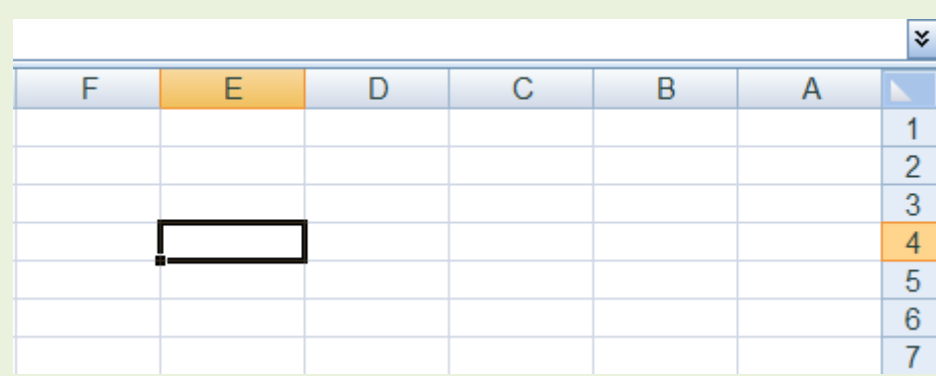

## $\mathbf{Sub}$  آتحدید $()$

# Range("Officena").Select

## **End Sub**

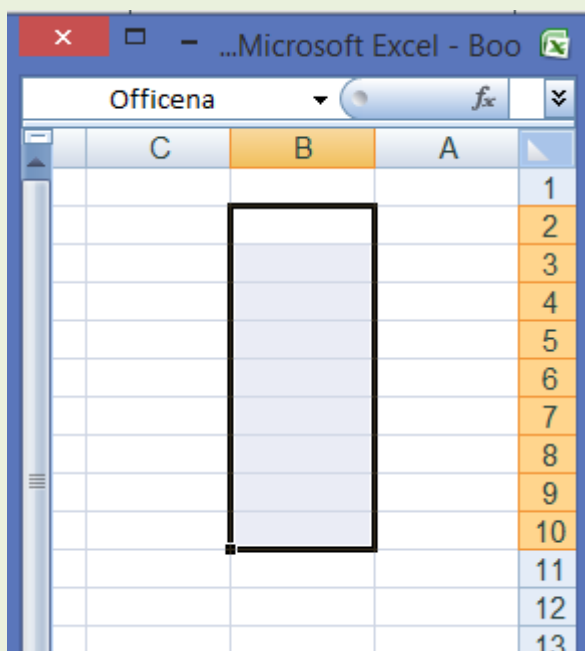

وهكذا مع بقية الكودات

أنقنى الشرح المصوران ينال إعجابكم

دمتم في رعاية الله وحفظه

#### َتابعات ايٛادبات

الأخ الفاضل صلاح 15 صلاح (مش كان كفاية علينا صلاح واحد ) بِسم الله ما شاء الله يبدو أنك متمكن ، مش بس عملت الواجب وكمان تتشرح كل جزئية فيه..

أول ملحوظة كمعلومة حديدة كمان عشان الكل يستفيد - فيه جملة اسمها Option Explicit دي يفضل الاعتباد على استخدامها ، ودي بتخلينـا ونجِبرنـا لما نشتغل نعلن عن المتغيرات غصب عننـا طـول مـا هي موجودة ، ودي بتتكتب مرة واحدة في أول الموديول وبتكون منفصلة عن الإجراء الفرعي يعني بتكون بالشكل ده

**Option Explicit**

**Sub Officena()**

**MsgBox "Hello Salah15Salah. Thank you very much"**

**End Sub**

## ولو حبينا نعلن عن متغير نصي هيكون بالشكل ده

**Option Explicit**

**Sub Officena()**

**Dim MyString As String**

**MyString = "Hello Salah15Salah. Thank you very much"**

**MsgBox MyString**

**End Sub**

هنا فيه متغير نصى من النوع String و تم الإعلان عنه - ممكن لو مفيش الجملة Option Explicit ممكن يتم الاستغنـاء عن الجملة الأولى . جملة الإعلان وهنلاقي الكود تم تنفيذه ومفيش مشكلة نجرب الكود مرة تـانية بس هنحط تعليق في بداية الجملة وفي بداية سطر الإعلان ونشوف النتيجة!!

## **'Option Explicit**

**Sub Officena()**

**'Dim MyString As String**

**MyString = "Hello Salah15Salah. Thank you very much"**

**MsgBox MyString**

**End Sub**

طيب دلوقتي بقا جرب تشيل التعليق من بداية جملة Option Explicit ونفذ الكود هتلاقي مجرر الأكواد بيطلع

..............................

#### لك رسالة خطأ ويقولك

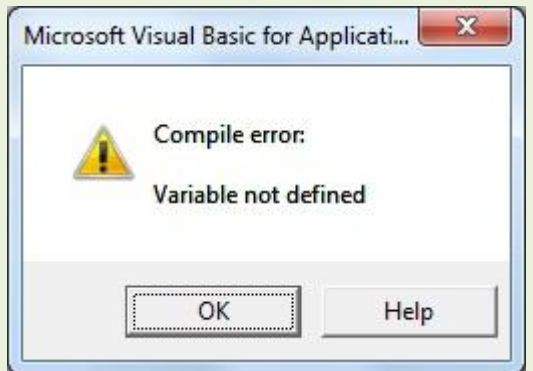

معنّاها إن المتغير لم يتم الإعلان عنه ..اضغط على علامة المربع الأزرق اللي على يمين المثّلث الأخضر الخاص بتنفيذ الكود المربع الأزرق ده اسمه Reset عشان الكود دلوقتي في حالة Break . زي فاصل وهيفضل محرر الأكواد معلم لك على سطر باللون الأصفر إشارة إلى إن فيه شيء خطأ ، ومش هيسيبك لحد ما تصلح غلطك . لكن ممكن نهرب منه مؤقتنا بـالضغط على Reset (أضف إلى معوماتك ) طيب جرب تنفذ تـاني يمكن يحن عليك المرة دي وينفذ لك الكود ( والله لو قعدت جنبه من هنـا للقرن الجـاي ) مش هينفذ كودك طـول مـا الجملة دي موجودة.

. واحد هيقولي وأنّا أربط نفسي بيها ليه سيبك منها دي بـاين عليها جملة رخمة وغلسة وهتقطع عليـلا هقولك لا حاول تعود نفسك ع الصح عشان تتعلَّم صح . . إحنا قلّنا قبل كدا إننا لأزم نفشل عشان ننجح . عمر ما فيه نجاح من غير فشْل ( دا حتى كدا ببقا نجاح طعِهه بابخ) !!

طيب معلومة تـانية ". هل كل مرة أعمل موديول جديد هكتب الجملة دي بنفسي ؟

ひとうけいりつき けいりつき けいきょうけいきょうけいきょうけいきょうけいきょうけいきょう

قولك لا عمنـا بيل جيتس وضع في خيـارات المحرر من <mark>شا يمة Tools ثُم Options ال</mark>لي هي الغيـارات اللي بيحب دائما إضافتها في البرامج بتاعته ( أصله بيعز الخيار شويّة ) .

へいかいかいかい

هنلاقي تبويب اسمه Editor وفيه تـاني جملة جنبهـا مربع فـاضي نحط فيه علامة صح

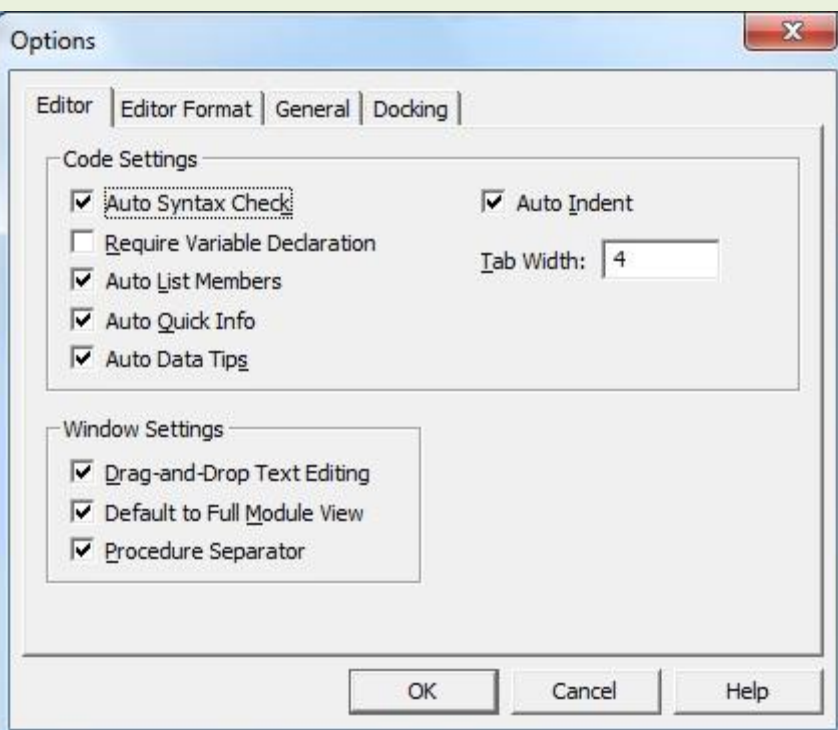

# ازب١ًُ امسٗا**Declaration Variable Require**

アイフィング アイフィング アイフィング アイフィング アイフィング アイフィング アイフィング アイフィング アイフィング アイフィング アイフィング

وبكدا 11 نبيجي نعمل إضافة موديول جديد هنلاقي الجملة موجودة في كل موديول كبداية إجبارية للإعلان عن المتغيرات..

طيب نرجع لصلاح الراجل زمانه خد برد مننا بسبب التنانيبة دي من بدري (حضرتك جملة option Explicit موجودة مرتين \_ دالكلالم \_ أكيد إنت بتعزها شويتين ، بس معزتك ليها متخلكش تخرج برا القاعدة اللي بتقول إن

الجملة دي تيجي مرة واحدة بس ) ، ودي الرسالة اللي هتظهر لك لما تبدأ التنفيذ

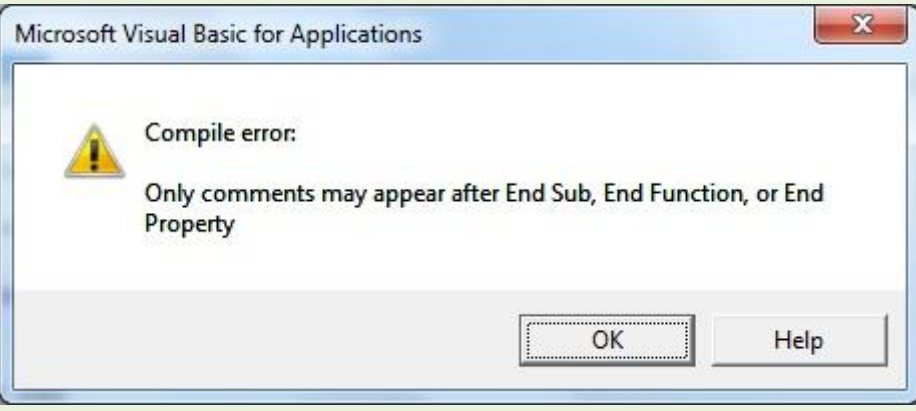

بِس عَموما بِرافُو عليك \_ .إنت خلتني أعمل حلقة من غير حلقة وأضفنـا للزملاء معلومـات جديدة.

حاجة تانية أخي الحبيب صلاح

**MyString = "ÓÈÍÇä Çááå æÇáÍãÏ ááå æáÇ Åáå ÅáÇ Çááå æÇááå ÃßÈÑ"**

**With æÑÞÉ1**

**.Range("C5").Value = MyString**

**End With**

يفضل إن تكون جملة الإعلان عن المتغير ووضع قيمة له في الأول قبل جملة With ... End .

#### **With**

على فكرة الكود اللي لصقته دلوڤتي فيه حاجة مش مظبوطة حيث أنـا تعمدت إن أسيبه كدا عشان تشوفوا اللغة العربية لما نلصقها هنا بتكون بالشكل ده (لا هي إنجليزي ولا هي عربي جهي تيجي على عبري شوية) .. طبعا كمعلومة جديدة بـالنسبة لنـاس كتبر عشـان اللغة العربية تيجي معـانـا بشكل صحيح بنعمل حـاجة بسيطة جدا بنخلي انجـاه الكتـابـة في الكود باللغة العربية وبعدين نعمل نسخ ولصق هنلاقي المشكلة انحلت (شفتوا البطاطا أقصد البساطة )

**Dim MyString As String**

**"سبحان اهلل والحمد هلل وال إله إال اهلل واهلل أكبر" = MyString**

**1ورقة With**

**.Range("C5").Value = MyString**

**End With**

الحمد لله انتحلت المشكلة..

بصراحة أشكر الأخ الغالي صلاح نظرا إنه ألهمنا بمعلومات جمة وجميلة ( جمة وجميلة ) من خلال متابعة الواجب الخاص بيه )بصراحة روعة يا صلاح (هو دا اللي فعلا بدور عليه إنت بالنسبة لي طالب مجتهد ومثالي!!

معلومة جميلة بيقدمها لنا الأخ صلاح إننـا ممكن بـدل ما نكتب سطرين لـوضع فيمة لمتغيرين مثلاً . ممكن نخليهم في سطر واحد وبنفصل بِينهم بِنقطتين

 $i = 100$ :  $t = 150$ 

وكمان الإعلان عن متغيرين ممكن يكون في سطر واحد زي كدا

## **Dim i As Integer, t As Integer**

نشكر الأخ الحبيب صلاح من أعماق قلوبنا متمنين له دوام التوفيق( ومتحرمناش من الواجب الجميل ده .عايرين كل يوم مِن دِهِ ) بكِّدا نِكُون اتعلمِنا مِن صِلاح معلومات غاية في الأهمِيةِ . .

الأخت الفاضلة morestudy

معلش اتـأخرنـا عليكي في التصحيح ( صلاح خد وفتتنا كله ، بس كله في النهـاية بيصب ليكم)

المرة دي فيه نخسن ملحوظ - الواجب جميل جدا والحمد لله مفيش أخطاء!

بالنسبة لسؤالك الأول - اللي هيجاوب عليه أخونـا حمـاده عمر من خلال الشّاركة دي

[http://www.officena....983#entry361677](http://www.officena.net/ib/index.php?showtopic=56983#entry361677)

السؤال التّاش – نعم يمكن تنفيذ الأمر بدون أزرار لكن الزر لتسهيل التعامل مع التنفيذ ، ولكن يمكن الضغط على **8F+Alt** ٖٝطًع يٓا ْافص٠ فٗٝا نٌ األنٛاز ايًٞ عًُٓاٙ بٓدتاض ايهٛز ْٚهػط. **Run**

أما بـالنسبة لعرفة الكود تم تنفيذه أم لا فدا العين هي اللي تقرره – يعني مثلا أنـا هشتغل غلي الخلية 55 أقـوم أمسحها وأنفذ الكود ، لو طلعت النتيجة في الخلية زي ما انا متوقعها يبقا كدا نم التنفيذ بنجاح . لو حصل العكس براجع الكود مرة تنانية عشان أعرف الغلطة فن ( حد عرف الغلطة فن؟ الغلطة فن؟ ساب البياب مفتوح – أكبر غلطة ممكن يغلطهـا المرمج إنه يسيب البـاب مفنتوح ( شركة الرعب المحدودة ).. طبعـا فقلنـا بـقوسين عشـان فتحنـا قـوسين . .ودي مهمة في البرمجة ( إننـا لـو فتحنـا قـوس يبقـا مننسـاش نقفل القوس

شفتوا الطالب النبيه اللي خد بـاله إني مقفلتش القوس في السطر اللي فات برافو عليك – بس أنـا كنت لسه بكمل كلامي )

السؤال التالت √هناك طرق أخرى يمكن فيها الاستغناء عن Run ولكن ليس هذا هو الوقت المناسب للحديث عنها ممكن نقول بـاختصار إنهـا أكواد مرتبطة بحدث الصفحة أو المسنف ودي هييجي الكلام عنهـا بعدين إن شاء الله

دمتم في رعـايـة الله وحفظه وعـونه وتـوفيقه

والسلام عليكم